## Once logged into FACTS please select "Students" from the Left Side Menu

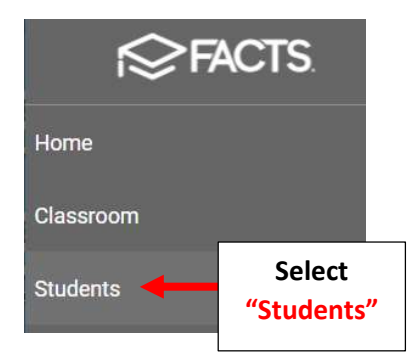

### Select the Student you would like to Edit

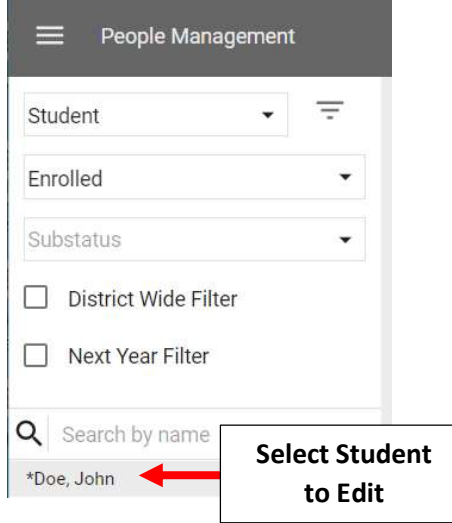

#### Select the "School Information" Tile

John \*Doe  $\overline{\mathbf{B}}$   $\overline{\mathbf{C}}$  Alerts

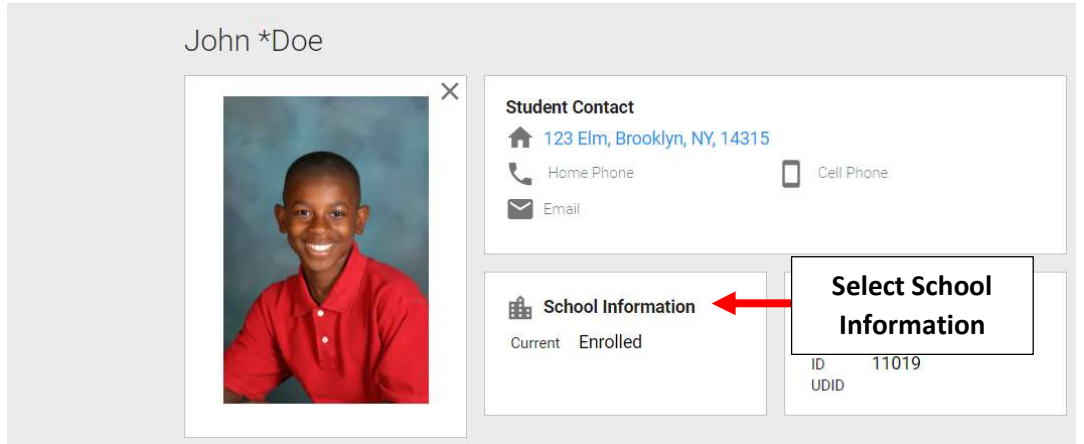

## Select "Inactive" from the "Current Status" dropdown

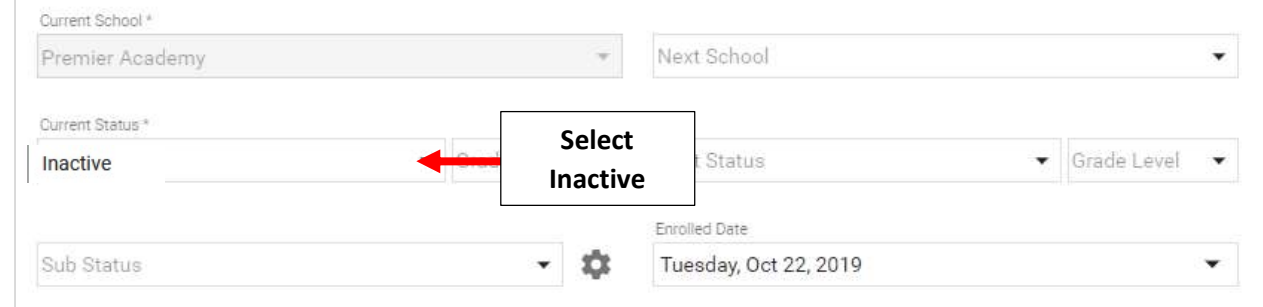

### You will be asked to Confirm your Status Change. Select "Yes"

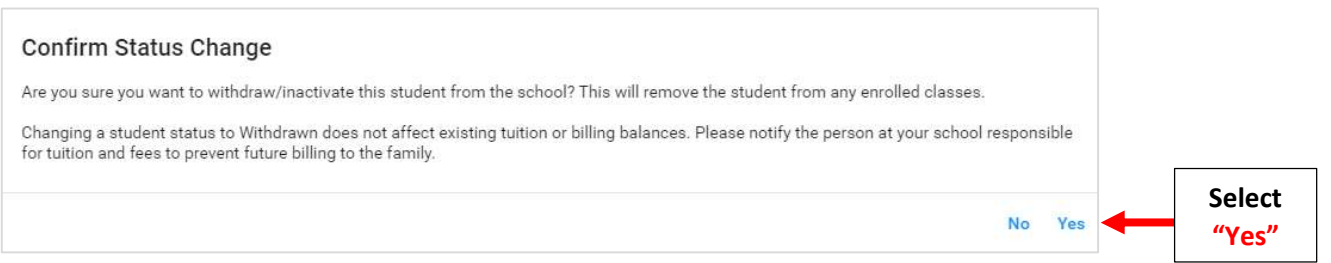

# Make Withdrawn Date BEFORE the first Day of School. Select Withdraw Reason. Select Save to Save your Changes

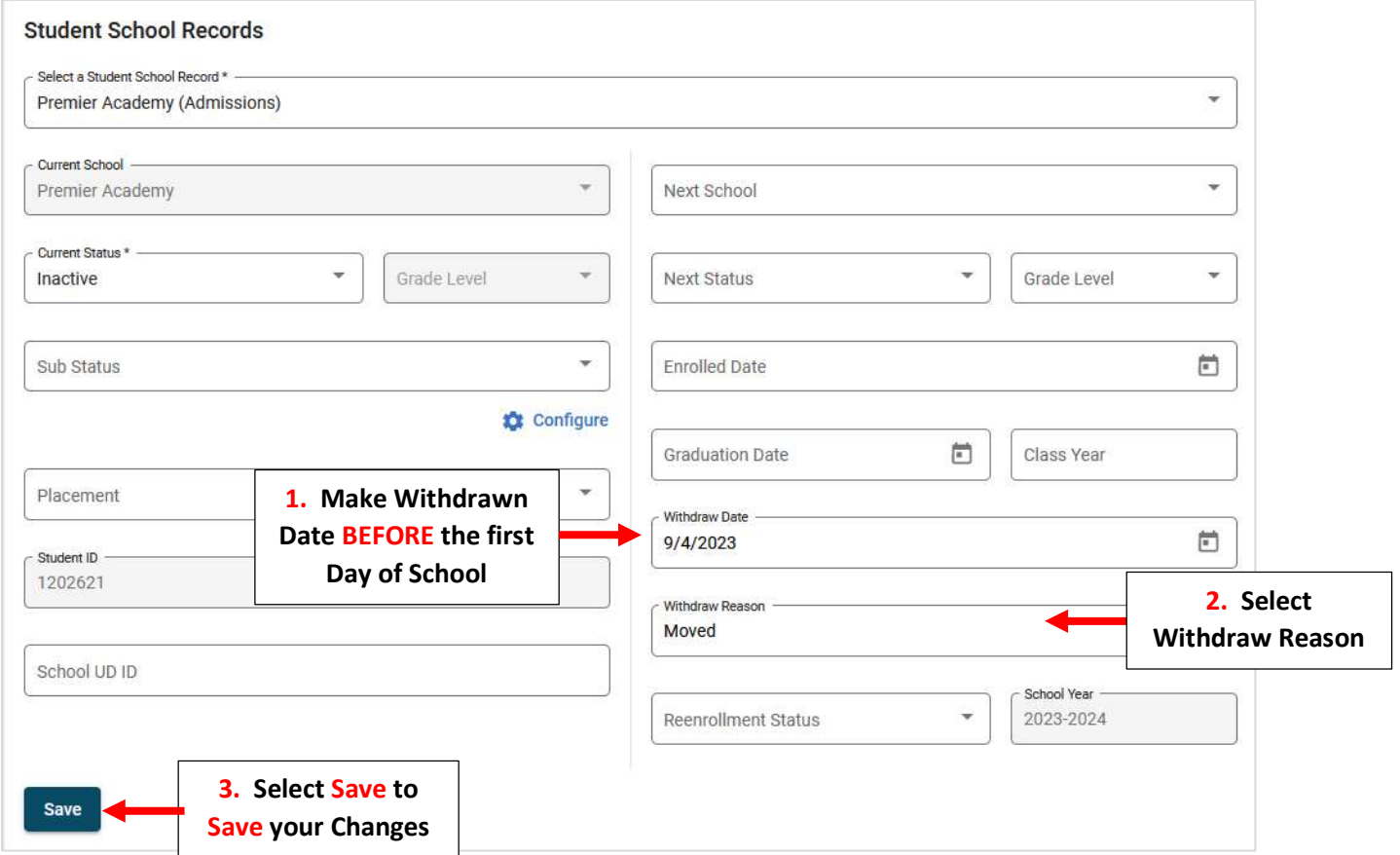

# To view list of Withdrawn Students select "Inactive" from the Status dropdown

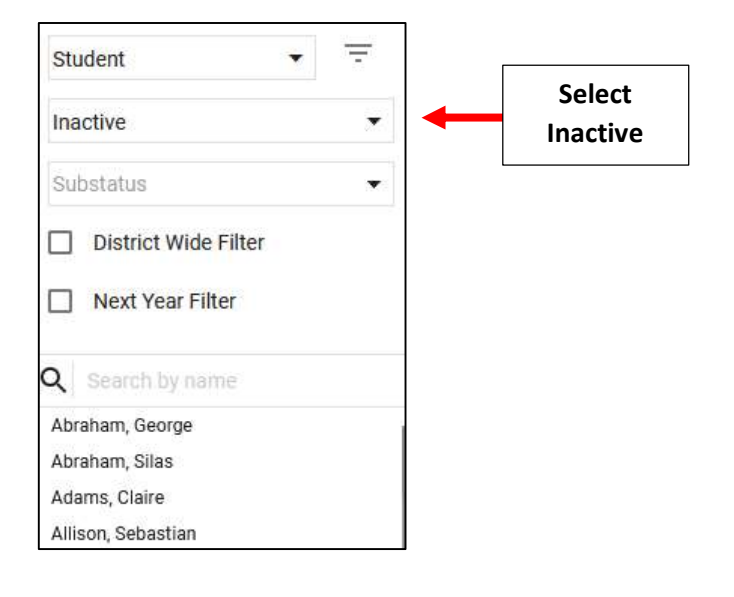